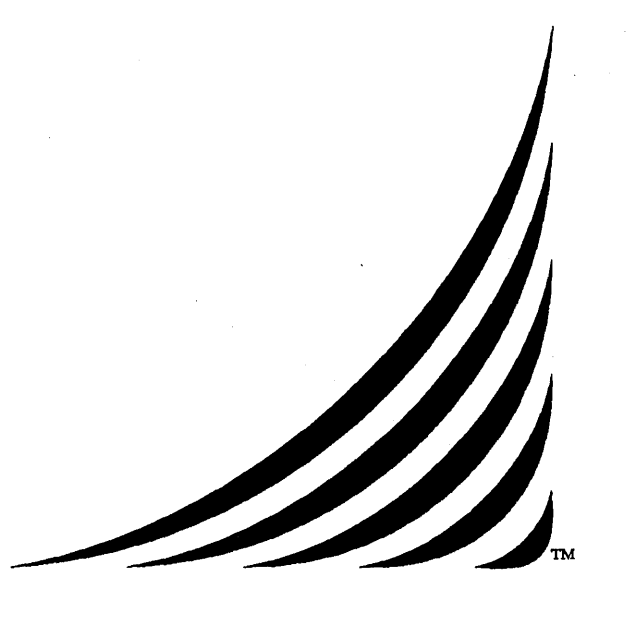

# **MC68020/MC68881 HP-UX MAINSAIL®**

## . **Installation Notes**

Last revision: 13 January 1989

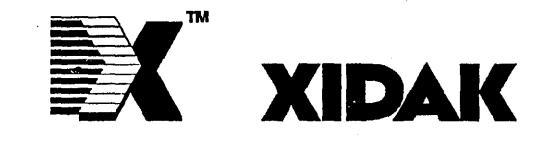

Copyright © 1992, by XIDAK, Inc., Palo Alto, California. All rights reserved.

The software described herein is the property of XIDAK, Inc., and is a confidential trade secret of XIDAK. The software described herein may be used only under license from XIDAK.

MAINSAIL is a registered trademark of XIDAK, Inc. MAINDEBUG, MAINEDIT, MAINMEDIA, MAINPM, Structure Blaster, Orion, and SQL/D are trademarks of XIDAK, Inc. CONCENfRIX is a trademark of Alliant Computer Systems Corporation. Amdahl, Universal Time-Sharing System, and UTS are trademarks of Amdahl Corporation. Aegis, Apollo, DOMAIN, OMR, OPR, and Series 10000 are trademarks of Apollo Computer Inc. UNIX and UNIX System V are trademarks of AT&T. AViiON, DASHER, DO/UX, ECLIPSE, ECLIPSE MV/4000, ECLIPSE MV/8000, ECLIPSE MV/IOOOO, and ECLIPSE MV/20000 are trademarks of Data General Corporation. DEC, PDP, TOPS-IO, TOPS-20, VAX-H, VAX, MicroVAX, MicroVMS, ULTRIX-32, and V AX/VMS are trademarks of Digital Equipment Corporation. The KERMIT File Transfer Protocol was named after the star ofTIIE MUPPET SHOW television series. The name is used by permission of Henson Associates, Inc. HP-UX and Vectra are trademarks of Hewlett-Packard Company. Intel is a trademark of Intel Corporation. CLIPPER, CLIX, Intergraph, InterPro 32, and InterPro 32C are trademarks of Intergraph Corporation. IBM is a registered trademark of International Business Machines Corporation. AIX, RISC System/6000, and System/370 are trademarks of International Business Machines Corporation. MC68000, M68000, MC68020, and MC68881 are trademarks of Motorola Semiconductor Products Inc. ORACLE is a registered trademark of Oracle Corporation. INGRES for DEC VAX/VMS, INGRES for IBM VM/CMS, and INGRES for UNIX are trademarks of Relational Technology, Inc. SPARC, Sun Microsystems, Sun Workstation, and the combination of Sun with a numeric suffix are trademarks of Sun Microsystems, Inc. WIN{fCP is a trademark of The Wollongong Group, Inc. WY-50, WY-60, WY-75, and WY-100 are trademarks of Wyse Technology.

The use herein of any of the above trademarks does not create any right, title, or interest in or to the trademarks.

### **1. Installing MAINSAIL on MC68020/MC68881 HP-UX**

#### **1.1. Introduction**

Enclosed is your 12.15 Release of MAINSAIL.

This document provides specific instructions for a standard installation of Version 12.15 of MAINSAIL. If you encounter difficulties, please contact XIDAK Customer Support at (415) 855-9271 between 8:00 A.M. and 5:00 P.M. Pacific Time, Monday through Friday, or by FAX at (415) 855-9005.

Note: the instructions herein normally need to be followed only when you receive your new release of MAINSAIL. However, if you install a new version of the operating system on a machine where MAINSAIL is running, XIDAK recommends that you reinstall MAINSAIL following these instructions before running MAINSAIL under the new operating system.

#### **1.2. Distribution Media**

A standard MC68020/MC68881 HP-UX MAINSAIL system is shipped on:

- A "tar"-format half-inch nine-track (industry standard) magnetic tape at 1600 or 6250 BPI, or
- A "tar"-format (specially blocked) Hewlett-Packard data cartridge.

#### **1.3. MAINSAIL Directory**

 $\ddot{\phantom{a}}$ 

The standard installation instructions assume that the MAINSAIL directory is "/usr/mainsail/12.15". This name is only a suggestion; any directory name may be used, provided that it is substituted for "/usr/mainsail/12.15" in all the examples in this document.

Example 1.3-1 shows how to create and access the MAINSAIL directory on the MC68020/MC68881 HP-UX system.

> \$ mkdir /usr/mainsail/12.1S<eol> \$ cd /usr/mainsail/12.1S<eol>

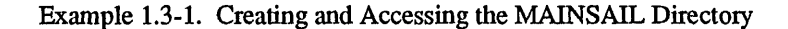

 $\pmb{\cdot}$ 

#### **1.4. Reading the MC68020/MC68881 HP-UX System from Tape**

Example 1.4-1 shows how to extract the MAINSAIL system from a half-inch tape.

```
<Mount Tape on Tape Drive> 
<Verify that the tape drive 
is set to read the correct 
density (1600, 6250)$ tar xfv <tapeDevice><eol> 
where <tapeDevice> is the device that is 
associated with the tape drive (e.g., "/dev/rmt8"). 
<tar extracts the contents of the tape>
```
Example 1.4-1. Extracting MC68020/MC68881 HP-UX MAINSAIL from a Half-mch Tape

Example 1.4-2 shows how to extract the MAINSAIL system from a Hewlett-Packard Data Cartridge.

<Mount Tape in Tape Drive> \$ dd if=<tapeDevice> ibs=200b obs=20b I tar xfv - <eol> where <tapeDevice> is the device that is associated with the tape drive (e.g., "/dev/rct/c2"). <tar extracts the contents of the tape>

Example 1.4-2. Extracting MC68020/MC68881 HP-UX MAINSAIL from a Hewlett-Packard Data Cartridge

#### **1.5. Installing MC68020/MC68881 HP-UX MAINSAIL**

The MAINSAIL installation script "ihp20.com" is intended to execute under the Bourne shell on the MC68020/MC68881 HP-UX system.

The script can take two optional arguments. The first is the name of the installation installation directory parameter. If specified, the script uses the specified directory to create the full path names for the files in the MAINSAIL configuration file; otherwise, it uses "pwd" to set the installation directory name. The second optional parameter is the value set to the "MAXMEMORYSlZE" configuration parameter of the bootstrap. If not specified, a default value is chosen.

For example:

#### ihp20.com /mainsail \'HAOOOOO

installs MAINSAIL on the directory "/mainsail", setting "MAXMEMORYSIZE" to 10 Megabytes.

Example 1.5-1 shows sample commands given to install MC68020/MC68881 HP-UX MAINSAIL.

\$ chmod +x \*.com<eol> \$ sh ihp20.com<eol>

Example 1.5-1. Installing MC68020/MC68881 HP-UX MAINSAIL

#### 1.6. Running MC68020/MC68881 HP-UX MAINSAIL

MAINSAIL is now installed. Three executable bootstraps named "mainsa", "mained", and "gensrv" have been created. Each of these bootstraps is explained below.

The "mainsa" bootstrap is the most common method of invoking MAINSAIL.

If you are licensed to use MAINEDIT, the bootstrap "mained" invokes the MAINEDIT text editor directly; otherwise the message "Could not invoke EDIT" is given.

The "gensrv" bootstrap is a part of STREAMS. STREAMS, which is not part of the MAINSAIL runtime system, is a separately licensable package that implements portable interprocess communication and process control. If you have received STREAMS with this release, please consult the current version of the "MAINSAIL STREAMS User's Guide" for additional installation instructions for "gensrv".

Be sure to change the protections of the files on the MAINSAIL directory so that they can be read and executed by the appropriate users. Ordinary users usually do not need write access to any of the files on the MAINSAIL directory. Consult the description of the "chmod" (change file protection mode) command in the UNIX documentation.

As a final step, you may wish to copy the bootstrap(s) to a directory in the search path of most users, e.g., "/usr/bin". This allows users to run MAINSAIL by typing "mainsa" as shown in Example 1.6-1. Otherwise, the full path name of each bootstrap (e.g., "/usr/mainsail/12.15/mainsa") must be used.

```
$ mainsa<eol> 
MAINSAIL (R) Version 12.15 (? for help) 
Revision: <date> 
Copyright (c) 1984, 1985, 1986, 1987, 1988, 1989, 1990, 
1991 and 1992 by XIDAK, Inc., Palo Alto, California, USA. 
*
```
Example 1.6-1. Running MC68020/MC68881 HP-UX MAINSAIL

If the MAINSAIL directory is changed (or the MAINSAIL files are moved to a new directory), MAINSAIL must be reinstalled by running "ihp20.com", since the path name of the directory is hardwired into the bootstrap files constructed by the installation script. Be sure to connect to the new MAINSAIL directory before running "ihp20.com".